## **Pagos a favor**

Para revisar los pagos realizados debes ingresar a Pagos a favor, allí te

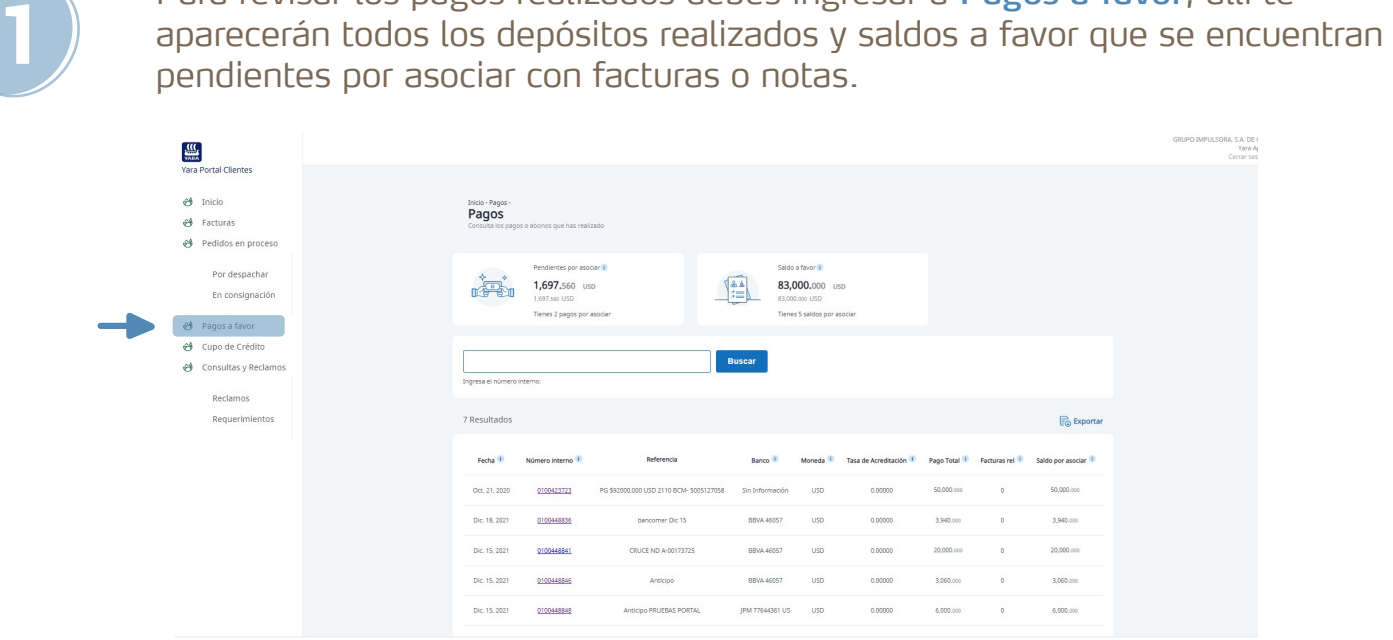

En Pendientes por asociar podrás tener información del valor total y del número de partidas abiertas de pagos realizados, que aún no han sido asociados con ninguna factura o nota.

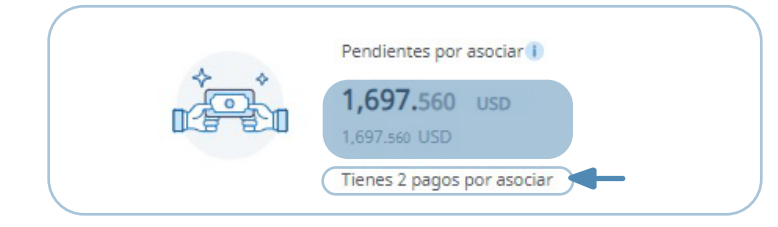

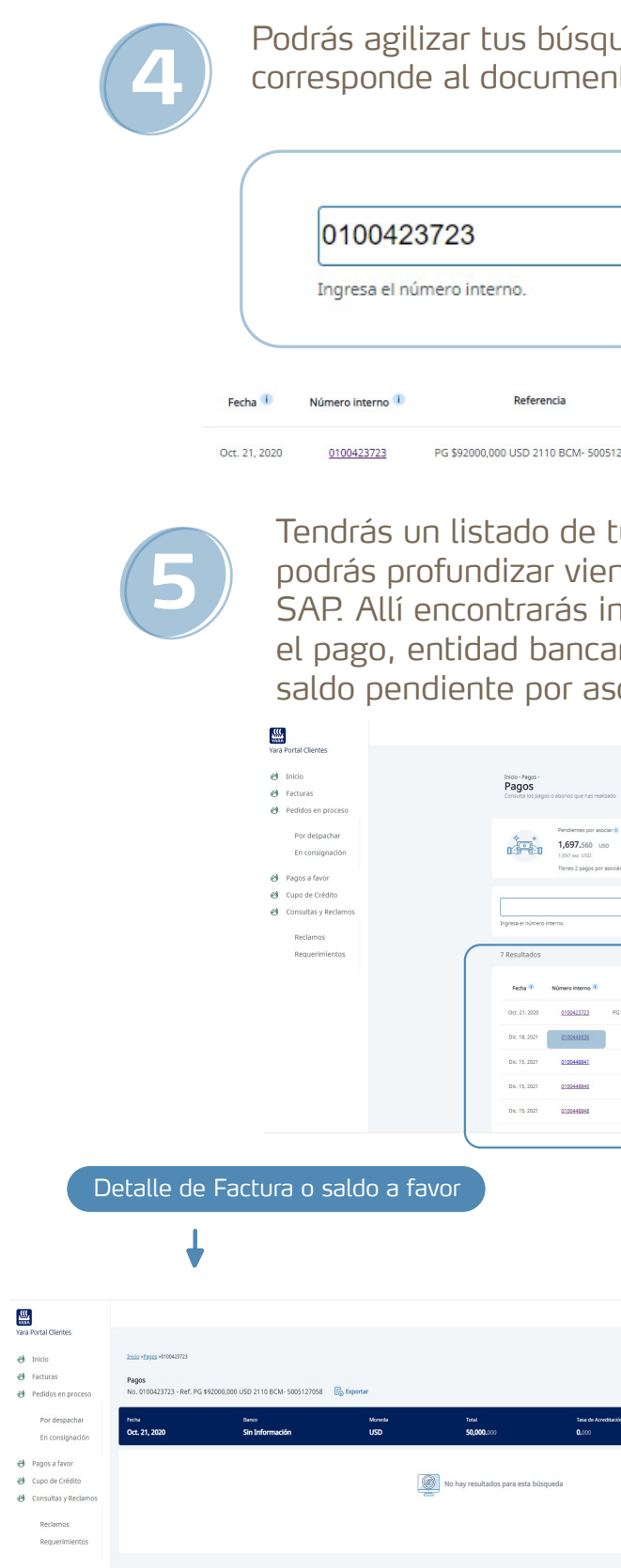

## Podrás agilizar tus búsquedas filtrando por número interno, que corresponde al documento de registro en SAP.

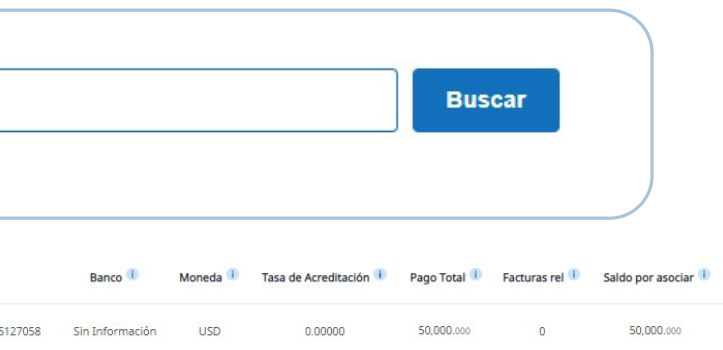

**2**

En Saldos a favor podrás tener información del valor total y el número de partidas abiertas de los pagos realizados que se han utilizado pero no han sido terminados de asociar con facturas o notas.

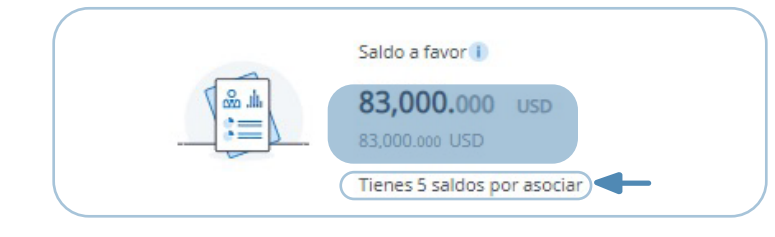

**3**

Tendrás un listado de tus pagos realizados y saldos a favor en el que podrás profundizar viendo todo su detalle haciendo clic en el No. Interno SAP. Allí encontrarás información relacionada a: fecha en que se realizó el pago, entidad bancaria, moneda del depósito, valor del depósito, saldo pendiente por asociar a facturas o notas.

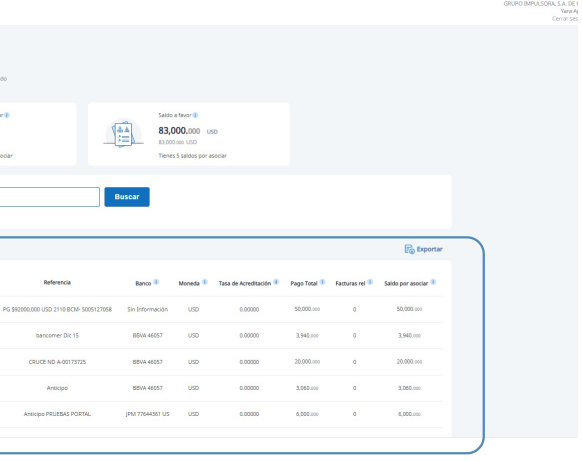

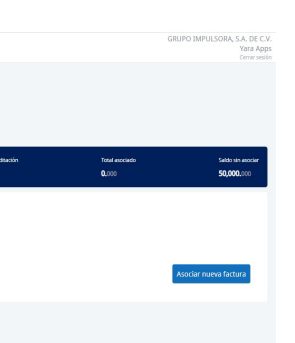

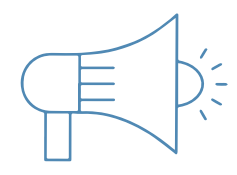

Los saldos a favor que ya fueron asociados parcialmente en la información del valor total, tendrán el mismo valor al saldo por asociar.

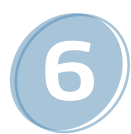

**6** Podrás exportar la información del listado de tus pagos realizados y saldos a favor, generando un archivo de Excel:

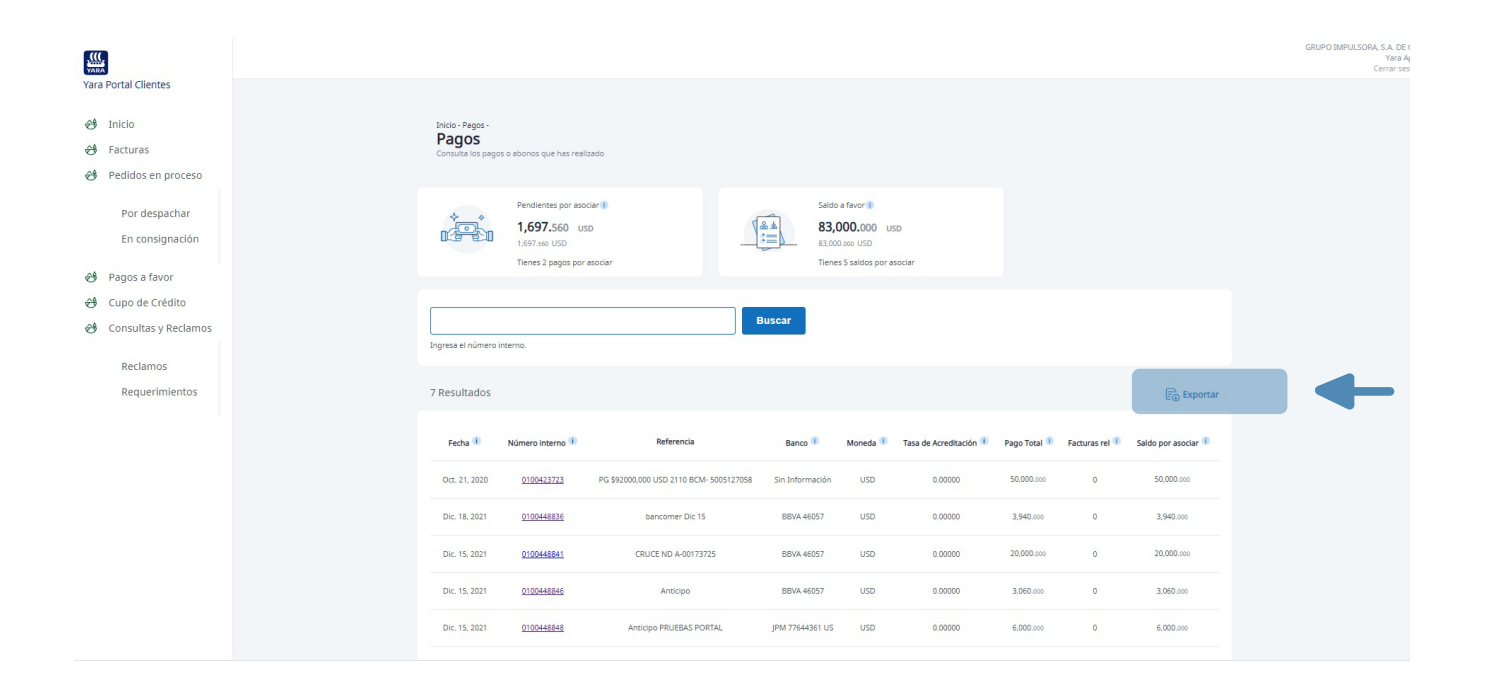